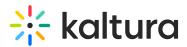

## Kaltura Extension for Jive - Admin & Config Agenda

Last Modified on 02/09/2022 6:57 pm IST

## **OVERVIEW**

This session is intended for admin and will cover what is the Kaltura Application Framework (KAF) Admin page. We will explore the configuration modules and configure our design, settings and styling of our KAF plug in.

Upon completion of this learning session, the participants will be able to:

- Understand Kaltura Application Framework (KAF) Admin page.
- Configure your KAF modules.
- Understand the different types of roles and permissions.
- Understand the purpose of the Shared Repository.
- How to enable or disable custom and editing modules.

## Agenda

| Торіс                                       | Instruction:                                                                              |
|---------------------------------------------|-------------------------------------------------------------------------------------------|
| Greeting/ Introduction                      |                                                                                           |
| Kaltura Application Framework Admin<br>Page | • Introduction to KAF Admin Page.                                                         |
| Logging into KAF Admin Page                 | <ul> <li>How to log in to KAF Admin Page, and an overview of sit<br/>homepage.</li> </ul> |
| Homepage Overview                           |                                                                                           |
| Shared Repository                           | • Will learn how to enable and build custom data fields for institutional repository.     |
| Roles and Permissions (Hosted)              | • Overview of the KAF roles and entitlements.                                             |
|                                             | Section will cover critical editing and deleting configura                                |

Copyright © 2024 Kaltura Inc. All Rights Reserved. Designated trademarks and brands are the property of their respective owners. Use of this document constitutes acceptance of the Kaltura Terms of Use and Privacy Policy.

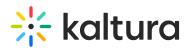

| Hosted                                                                                                    | your CMS integration.                                                                                              |
|----------------------------------------------------------------------------------------------------|----------------------------------------------------------------------------------------------------|
| <ul> <li>Allow Unpublished published</li> <li>Allow Delete Published</li> <li>AllowEditpublish</li> <li>Shared Repository Category ID</li> </ul>                                                                       |                                                                                                    |
| Player (Identifying your players)                                                                                                    | • Section will cover Kaltura Player within your KAF integration over different types of players you can use.       |
| <ul> <li>Player ID</li> <li>Player Edit Id</li> <li>Player Moderation Id</li> <li>Playlist</li> <li>Quiz player (VIEW FROM MEDIA GALLERY)</li> <li>BSE player</li> </ul>                                               |                                                                                                    |
| Browse and Embed                                                                                                    | • Learn how to enable the browse search and embed feat adjust you player setting for different type of media files |
| <ul> <li>Embed from Multiple Course</li> <li>BSE Player</li> <li>Enable New v3</li> <li>(FOR THE ADDITIONAL EMBED SETTING)</li> <li>Embed Settings button</li> <li>Embed setting</li> <li>Embed Size Custom</li> </ul> |                                                                                                    |
| Quiz V3 – FOR QUESTIONS                                                                                                    |                                                                                                    |

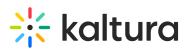

| Edit<br>• Download<br>• Collaboration                             | • We will cover the editing modules and decide which one enable.                 |
|-------------------------------------------------------------------|----------------------------------------------------------------------------------|
| Categories                                                        | • Understand the structure of categories and enable feat<br>My Media repository. |
| <ul><li> Root categories</li><li> Show External Publish</li></ul> |                                                                                  |
| <ul><li>Managing groups,</li><li>Assign collaborators</li></ul>   | • Understand the levels of collaboration.                                        |
| Additional Modules                                                | • Will go over additional module that can enhance your K integration.            |
| Content Policy                                                    |                                                                                  |
| Disclaimer                                                        |                                                                                  |
| Replace Media                                                     |                                                                                  |
| Custom Data                                                       |                                                                                  |
| Email Notification                                                |                                                                                  |
| Getting Help / Questions                                          |                                                                                  |
| . <b>.</b>                                                        |                                                                                  |